Dear Customer,

Thank you for ordering for our backconnect proxy service. Please read the following details carefully and thoroughly.

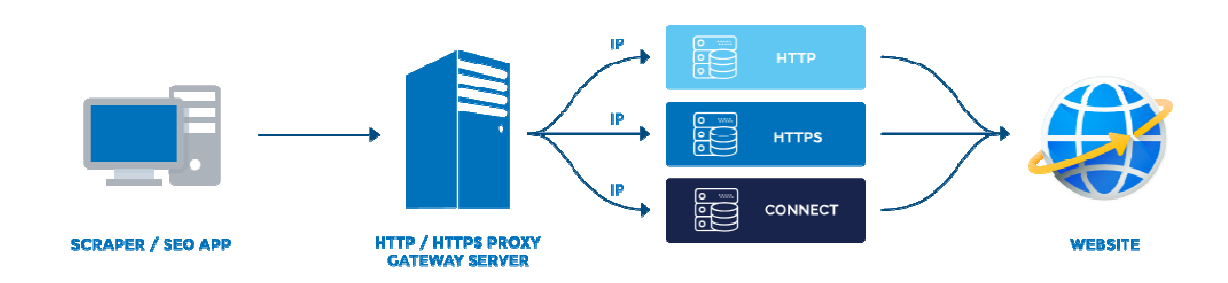

# **How Our Automatic IP R Rotation Proxy Works**

The following steps show how to use our dynamic and automatic IP rotation HTTP/HTTPS proxy service. Please note that this proxy service is a single gateway IP based proxy system that enables you to connect to multiple HTTP/HTTPS worldwide proxies using only a single static gateway IP and 2 ports. The IP connection is routed through our pool of over 50K premium and verified HTTPS proxies. The IP-Pool is dynamic and constantly updated with fresh working proxies. If an IP becomes unresponsive, it is removed from the pool and is replaced by a new one. This ensures that you will always have access to fresh working pool of thousands of IP's.

This means that instead of configuring individual IPs, you simply configure a single Gateway IP with the designated port and the gateway server then re-routes your connection to the individual proxy IP. Thus each time you connect to the gateway proxy IP, you are connected to different proxy servers which are located in multiple countries.

In summary, instead of having to enter hundreds or thousands of proxies manually on your program client or web scraper/data extractor program, you enter one listening IP as the gateway server IP and different ports for each type of proxy. Each listen IP and corresponding port will automatically change IP's every few seconds without any manual

intervention from you. Therefore you do need to change the IP in your program or proxy client after you have entered it the first time.

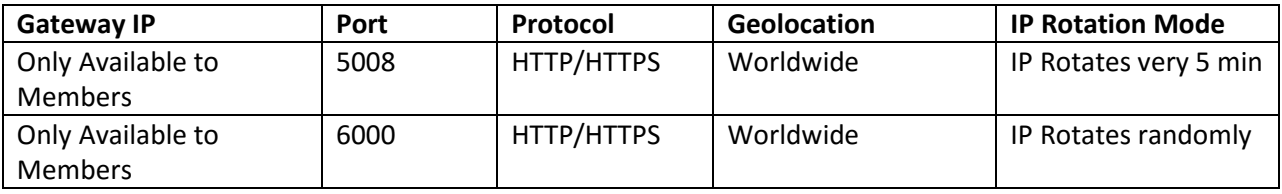

### **Proxy Gateway and Ports Details:**

Important: Please test each and every port to see which ones work best for you and for your intended use. Any of the ports can be used. Choose the best ports and use the best working ones for best performance.

We assign each client a single host and port to use and they connect their backend programs or software to our server and the backend IPs addresses are automatically rotated randomly ( Port 6000) or every 5 minutes (Port 5008).

To use the automatic IP proxy, just connect to either the HTTP/HTTPS Gateway IP on the designated ports as provided above and you are done. You don't need to configure anything else. It will rotate automatically and you will get new IPs. The gateway IP and port stays the same in your settings but the actual IP will change every connection or hit; so there is no need to switch from one proxy to another manually.

# **How to Use Our Automatic IP HTTP/HTTPS Proxy:**

This section shows how to use our backconnect or automatic IP rotation HTTP/HTTPS proxy service. Please note that this proxy service is a gateway server based proxy system that enables you to connect to multiple rotating HTTP/HTTPS IPs via a static gateway IP and port. The HTTP/HTTPS proxies are a mix of both exclusive/premium and verified public proxies with a high uptime of over 99%.

This means that instead of configuring individual IPs, you simply configure the proxy Gateway IP with the designated port and the gateway server then re-routes your connection to the individual proxy IP. Each proxy protocol is accessible via a specific port and each time you connect to the gateway proxy IP via the designated proxy protocol port, you are connected to unique and unlimited proxy servers which are located in multiple countries.

With our automatic IP rotation backconnect proxy system, the system will attempt to route your request via the gateway servers to unique proxy IPs. However, in some cases, it's possible that multiple request are routed via same proxy. The system tries as much as possible to route only working proxies for each

request and as random as possible.

Note: Please note that our proxy performance/speed depends on the proxy type or protocol ( http or https) you are using and the specific website you are scraping or posting on. Also the location and specifications of your server or computer from which you will be accessing the proxies from may also play a factor.

Therefore you must test each proxy port for each site you wish to scrape to determine which is best for your use case be it http or https.

In addition, please expect few failures or minimal percentage of failures of the proxy requests you will be making. Due to multiple network factors beyond our control, occasional failed requests are to be expected and perfectly normal.

To compensate for these minimal failures and to speed up your requests, you should use many threads as your system can allow and set a high timeout such as 180 secs. The more threads you can use, the more unique IPs you can get and the faster your requests can be completed.

Note: The gateway proxies always work 24/7. But remember that you are being redirected to multiple huge backend proxy IPs some of which may timeout quickly or may not respond 100% of the time. Therefore, occasional proxy failure or timeout is considered normal and should not be taken to mean that the gateway proxy server is dead.

So expect up to 20% of all requests to fail. For example, if you make like 1 million total requests via the proxies, expect up 10-20% of these 1 million requests to fail. We allow unlimited connections per month and unlimited threads to compensate for this minimal failure rate.

# **How to configure the HTTPS Proxy Gateway IP and Port:**

To configure and use the HTTPS proxy servers with your proxy client, take the following steps:

**Step 1:** Enter the gateway IP as the proxy IP. Note that this is the Gateway IP and this IP

must be used always. It does not change.

Note: You will be provided the gateway IP in your welcome email after you signup.

**Step 2:** Choose the Proxy type as: HTTPS or CONNECT (Requires No Authentication). Your IP will be required to authenticate to the proxy server gateway IP.

**Step 3:** Enter the proxy port:

Primary Port: 5008

Secondary Port: 6000

Note: You can use both ports together

Note: You will be provided the gateway IP in your welcome email after you signup.

### **IP Switch Control Panel**

If you wish to switch your current authenticated IP to the back-connect proxy gateway IP, you can do so anytime using the Gateway IP authentication control URL. Please check your member area for the URL or contact us

Thus it is important that you keep a record of your current authenticated IP when using our proxies because it is required to switch your IP.

Note that we only allow a single authorized IP at a time to the back-connect gateway IP. However, you are free to switch your IP as many times as you want. If you need to use the back-connect proxies on multiple computers, you must place an order for each computer.

Authorized IP Renewal Policy for Paypal Automatic Billing Subscriptions:

Please be aware that our backconnect proxy IP authorization system works in a semi-manual process. This means that if you renew the subscription or when we receive your automatic Paypal renewal payment and we see your current authorized IP on your profile, we will automatically renew that IP. So we always authorize the IP you provide on your profile unless instructed otherwise. Once we authorize an IP, you can then switch it to any IP from our IP switch control panels as often as you want while it is still active

User Guide for our Backconnect Proxies GSA Search Engine Ranker :

If you intend to use our backconnect proxies for GSA SER, please make sure you download our user guide and settings recommendations in the pdf document in the link below:

### <http://proxy-connect.com/gsa-ser-backconnect-proxies.pdf>

#### **Important Information Regarding Using the Back-connect Proxies for Google Scraping:**

**=======================================================================** 

Please be aware that although our back-connect proxies can be used to scrape Google and other search engines, there is no guarantee that your scraping will work flawlessly. Google has a very strict antiscraping policy and will ban any IP that sends excessive requests within a certain timeframe. These bans could come in form of 503 errors or Captchas. If you are using our proxies to scrape Google and you are getting these HTTP 503 errors or Captchas, there is very little we can do as we do not have control over Google.

Important: Please note that our overall proxy pool on our gateway servers are reloaded every say once every 1 hr. so after some time, the scraping threads may drop until fresh proxies are added to the pool. The threads will drop because Google may have banned the previous proxies

So when threads drop, don't panic. Just give it some time and leave the scraping on and everything will be fine again

In order to achieve the best desired results and performance when scraping with our back-connect proxies, please make sure you implement the following tips/suggestions:

- 1. If your scraper software supports multiple proxies, please make sure of both ports. You can use both ports at the same without any limitations.
- 2. Please set your threads as high as possible to the extent your system hardware can support. With the way our back-connect proxy system is designed, the more threads you can run, the more unique multiple IPs you can obtain. We recommend 200-500 threads.
- 3. Do not set any delay in the proxy connections or requests in your scraper. This is not required and will only slow down your speed unnecessary.
- 4. Make sure you set a high Timeout value for the proxy connections. We recommend 120 sec
- 5. It is strongly recommended to configure your scraper to automatically delete cookies after each request for highest anonymity provided your scraper do have this functionality.
- 6. Please focus on a steady and sustained rate of harvesting or scraping rather than focusing on thousands of threads. With our affordable back-connect proxy service, you will be able to scrape or harvest millions of data at a sustained and steady rate at the fraction of the cost you would

normally have to pay when using expensive private proxies which could easily burn out in no time.

Terms of Use:

=========

WE DO NOT TOLERATE SPAM or ILLEGAL ACTIVITIES. If we detect that you are abusing the service, your account will be immediately terminated and your funds will not be refunded.

For security purposes, you are authenticated to our system using your IP. We do not condone the use of the proxy for illegal activities such as SPAM, Hacking, and Fraud. If an illegal use is recorded against your account, your account will be suspended.

You can find our terms of use at: http://www.bpsocks.com/tos.htm

If you have any questions or concerns, please contact us through our support center at <http://www.gondorland.com/supportsuite>

If you have any question, please let us know. We can be reached by email : service@proxyconnect.com or via Skype @ dynamiczone360

**Enjoy our back-connect proxies!** 

Regards, proxy-connect.com